## **Õppeastme piirang - Restriction by level of study**

## Õppeastme piirang

Registreerumist õppeainesse võib piirata õppeastmega (bakalaureuseõpe, magistriõpe vms). Piirang (i) seisneb selles, et ainesse saavad registreeruda ainult määratud õppeastmel õppijad.

## [Õppsainetesse registreerumisel](https://wiki.ut.ee/x/EA2dB) on aine juures tekst: **Ainele registreerumine ei ole teie õppeastmele lubatud ([ÕKE](http://www.ut.ee/oke) 43<sup>2</sup> ja 64)**.

Leitud õppeaine nimetuse ees ei ole [ainetesse registreerumisel](https://wiki.ut.ee/x/EA2dB) aktiivset märkeruutu ja ainete juures on piirangust informeeriva tekst (vt joonis).

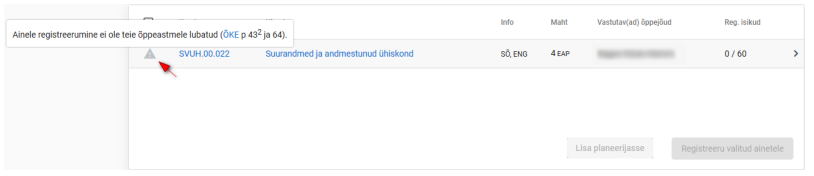

Kui olete aine lisanud planeerijasse ja sellel on registreerumispiirang, siis näidatakse märkeruudu kõrvale hüüumärki ja kursoriga sellele liikudes näete selgitust registreerumispiirangu kohta (vt joonis). Õppeainesse ei ole võimalik registreeruda. Märkeruudu täitmisel saate õppeaine planeerijast eemaldada.

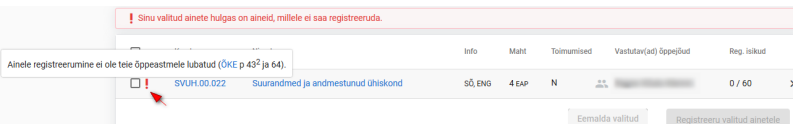

## Restriction by level of study

Registration for the course can be restricted by the level of study (bachelor's studies, master's (i) studies, etc.). The restriction means that only learners at a definite level of study can register for the course.

At [registration for courses](https://wiki.ut.ee/x/EA2dB) there is a text at the course: **Registration for the course is not allowed for your**  level of study (clauses 43<sup>2</sup> and 64 of Study Regulations).

At [registration for courses](https://wiki.ut.ee/x/EA2dB) there is no active checkbox in front of the course title and there is a text informing about the restriction (see Figure).

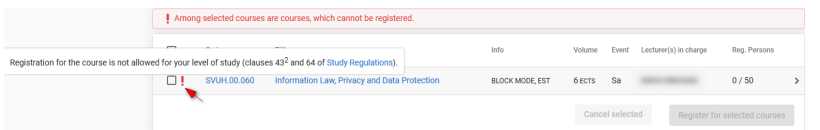

If you have added the course into the planner, and it has a restriction for registration, an exclamation mark is shown next to the checkbox, and when moving the cursor to it, you can see an explanation about the restriction (see Figure). Registration for the course is not possible. By filling the checkbox, you can remove the course from the planner.

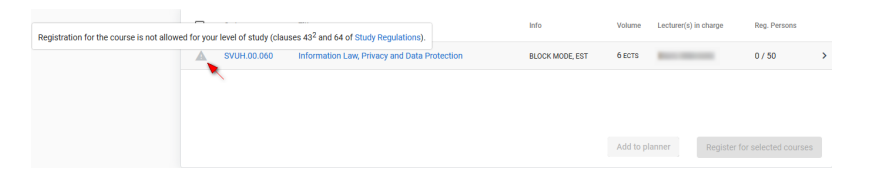